### **AMIGA**

# **Programmare in C su Amiga (36)**

*di Dario de Judicibus (MC2120 su MC-Link)*

*Seconda puntata dedicata ai campi.*

*Vedremo come si crea un campo, come lo si visualizza sullo schermo,* e *come lo si rimuove dallo schermo* e *dalla memoria*

#### *Introduzione*

Nella scorsa puntata abbiamo incominciato a parlare del secondo controllo base dei tre che Intuition mette a disposizione dei programmatori: il campo.

Abbiamo detto come esistano due tipi di campi: i campi *stringa,* ed i campi *numerici.* Di fatto essi sono praticamente identici, salvo per il fatto che, mentre nei campi stringa è possibile introdurre qualunque tipo di carattere, Intuition impedisce all'utente di introdurre in campo numerico qualsiasi carattere ad eccezione delle cifre da *zero* a *nove,* e déi simboli *più* e *meno* in prima posizione. In effetti, più che di campi numerici, sarebbe più corretto parlare di campi *interi con segno,*

tuate dall'utente del programma. In questa puntata vedremo come si crea un campo, lo si visualizza, e lo si rimuove dallo schermo. Nella prossima puntata vedremo come si gestisce il campo da programma e come si acquisisce il valore introdotto nel campo dall'utente, ai fini di una successiva elaborazione.

#### *Le funzioni base*

Come già per i pulsanti, abbiamo definito tre funzioni. Una per creare dinamicamente le strutture necessarie per la definizione del campo **(CreateFiel**d()), una per visualizzare il campo nel contenitore (DisplayField()), ed una per

rimuovere il campo dal contenitore e dalla memoria **(DeleteField())**

A queste si aggiungono due macro utilizzate per ottenere rispettivamente dai campi stringa e da quelli numerici il valore introdotto dall'utente **(StringFiel** $dValue()$  e **NumericFieldValue())**.

Vediamo in dettaglio le funzioni in questione. Le macro le vedremo nella prossima puntata.

#### *CreateField()*

La procedura principale, come al solito, è quella di creazione. Prima di entrare in dettaglio nella logica della funzione, tuttavia, vediamo come abbiamo deciso di disegnare il controllo. Anche in questo caso, infatti, si è cercato di dare al puro controllo Amiga un certo valore aggiunto, rendendolo più ricco di caratteristiche, e più flessibile da usare.

Diciamo subito che ad un campo che si rispetti va in genere associato un testo, il quale spieghi all'utente qual è lo

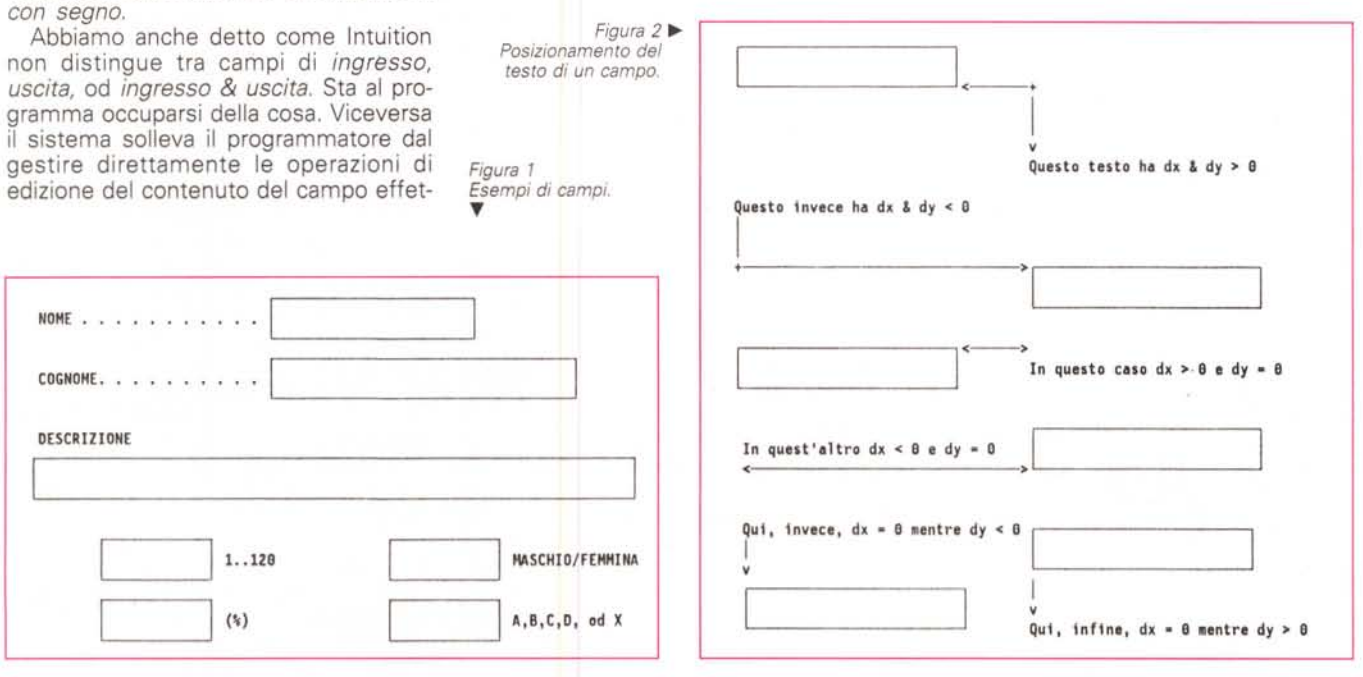

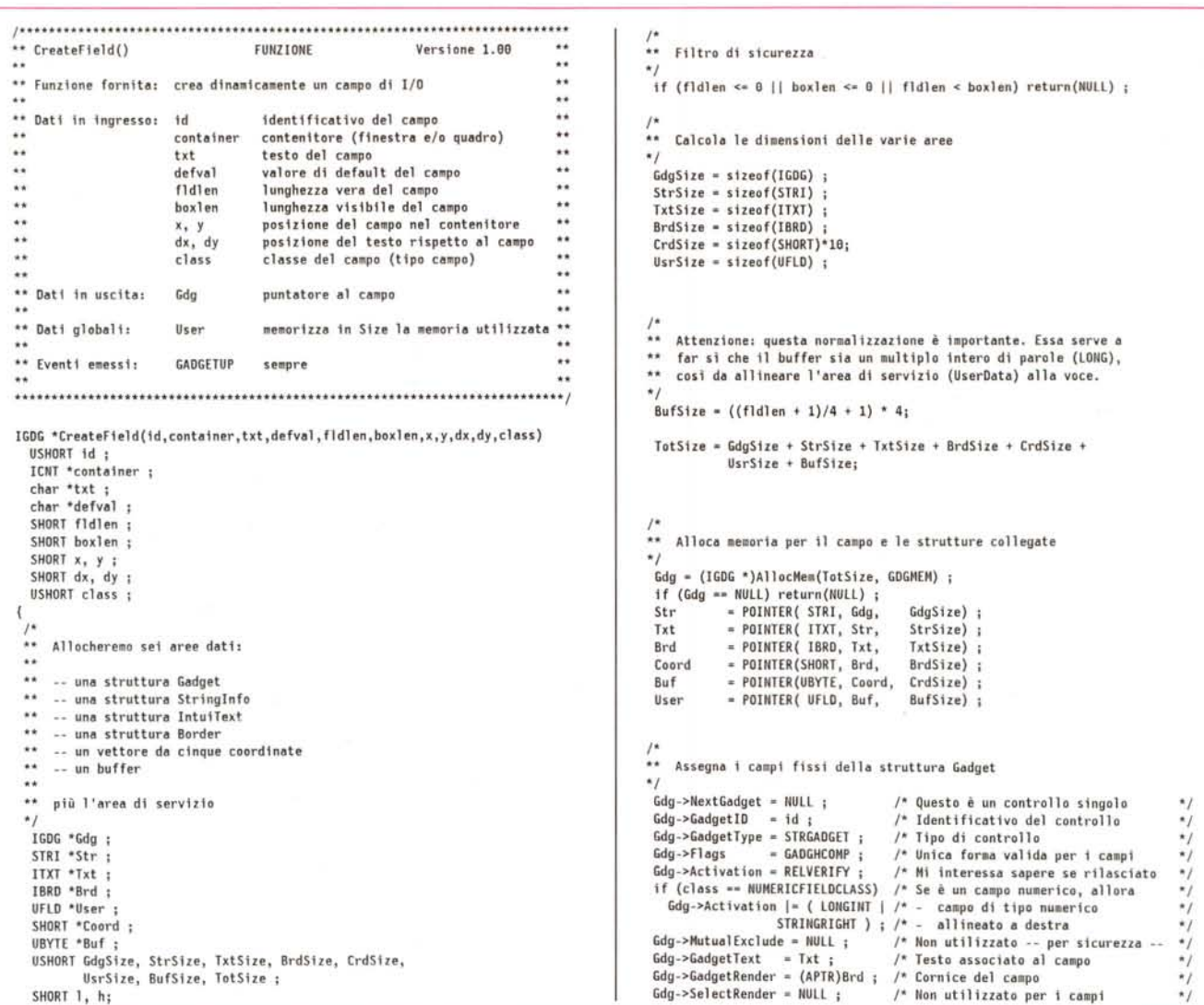

scopo del campo, e quindi che tipo di valori ci si aspetta che vengano introdotti. Ad esempio, se state scrivendo un programma di gestione di una base dati, accanto ad ogni campo per l'introduzione dei valori di un record potreste voler mettere il nome del record stesso (per esempio Indirizzo, Cognome, Prezzo e simili).

Per comodità, diamo la possibilità di posizionare indipendentemente il campo ed il testo associatovi. Infatti, sebbene in genere il testo viene messo a sinistra del campo, se il campo è abbastanza lungo potreste decidere di posizionarlo sotto al testo. Oppure potreste utilizzare il testo per indicare all'utente i valori ammessi nel campo, ed in questo caso il testo viene di solito messo a destra del campo (vedi figura 1).

Vediamo allora che parametri passare alla CreateField():

**id** è, come al solito, l'identificativo del

controllo, che serve nel codice di gestione degli eventi emessi da Intuition; container è il contenitore del campo (finestra o quadro);

txt è il testo associato al campo. Esso può essere eventualmente nullo:

defval è il valore di default del campo, quello cioè a cui il campo viene inizializzato all'atto della visualizzazione del contenitore. Anch'esso può essere nul-

fidien è la lunghezza vera del campo, cioè la lunghezza in caratteri del campo (escluso il byte di terminazione \0), indipendentemente da quanto viene effettivamente visualizzato sullo schermo:

boxlen è la lunghezza visibile del campo, cioè la lunghezza in caratteri del rettangolo che rappresenta il campo nel contenitore, e che è a tutti gli effetti una finestra sul campo vero e proprio; x, y è la posizione del campo nel con-

tenitore. Queste coordinate sono quindi relative all'origine del contenitore, e vengono interpretate secondo la tecnica di posizionamento contestuale già utilizzata per i pulsanti nelle scorse puntate; dx, dy è la posizione del testo rispetto al campo. Queste coordinate sono relative all'origine del campo, secondo una tecnica contestuale analoga alla precedente, e spiegata più avanti;

class è la classe del campo (tipo campo). Attualmente sono possibili due valori: STRINGFIELDCLASS per i campi di tipo stringa, e NUMERICFIEL-**DCLASS** per quelli numerici.

Due parole sul posizionamento del campo e su quello del testo ad esso associato.

Il posizionamento dell'area di selezione è anche in questo caso sempre relativo ad un bordo del contenitore: quello superiore o di sinistra, per valori positivi delle coordinate, quello inferiore o

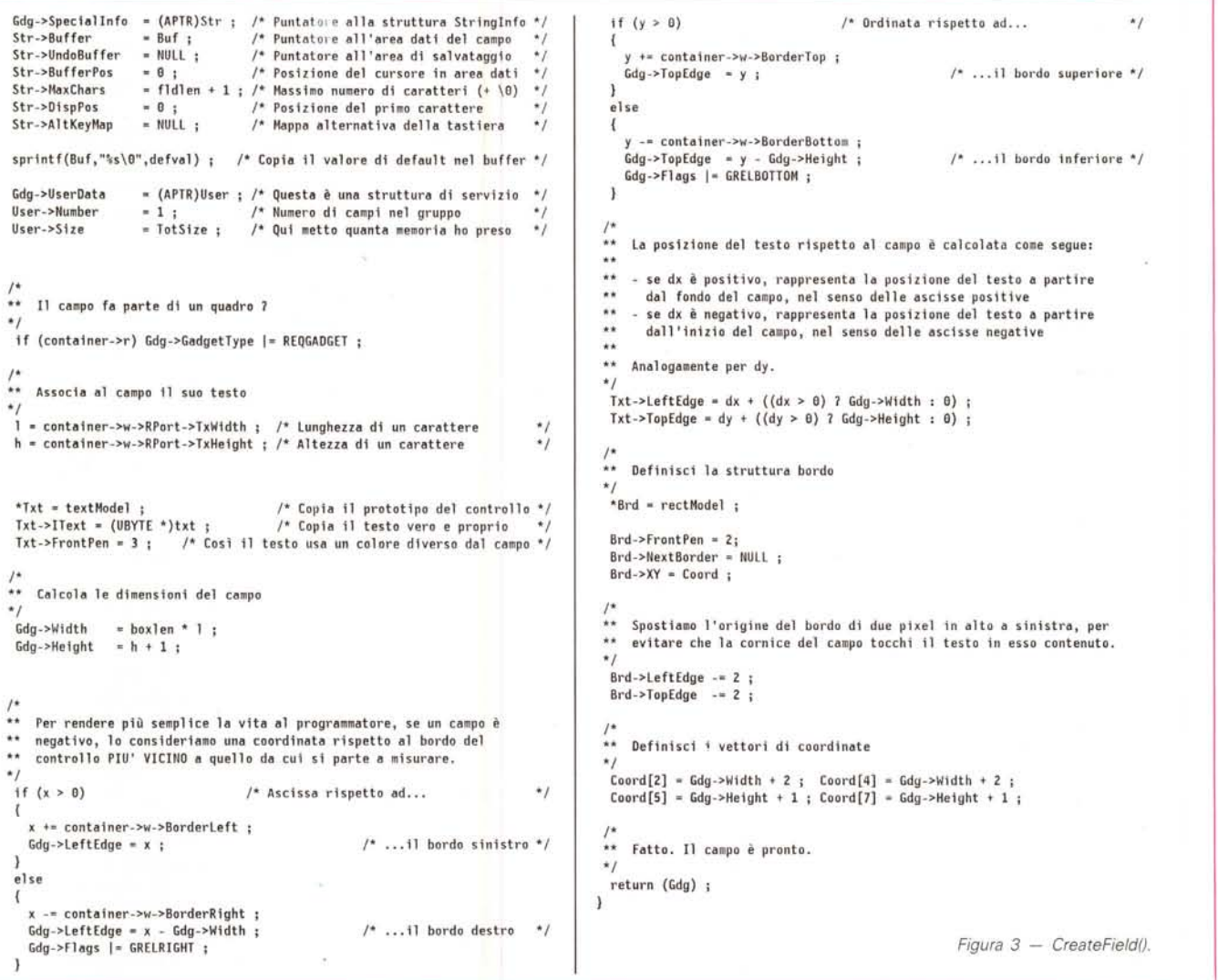

di destra, per valori negativi delle stesse. Ricordo che si tratta di una convenzione nostra, atipica nell'ambiente Amiga, ma molto più semplice per calcolare le coordinate quando si scrive il codice.

Questa tecnica, detta contestuale, in quanto il tipo di posizionamento dipende dal contesto, e precisamente dal segno delle coordinate, è stata ampiamente spiegata nelle prime puntate dedicate ai pulsanti.

Per quello che riguarda il testo associato al campo, opereremo in modo analogo. Questa volta, tuttavia, la convenzione è leggermente differente. E precisamente: se le coordinate del testo sono positive, il testo è posizionato rispetto al bordo destro ed a quello inferiore dell'area di selezione del campo, come mostrato in figura 2, altrimenti esso è posizionato relativamente ai bordi sinistro e superiore del campo. In pratica, in caso una coordinata del testo è

positiva, ad essa viene aggiunta la dimensione del campo nella stessa direzione (larghezza per le ascisse ed altezza per le ordinate).

Facendo ora riferimento alla figura 3, vediamo adesso la logica della funzione.

Il primo blocco è il solito filtro di sicurezza. In questo caso ci siamo limitati a verificare che la lunghezza visibile del campo e quella vera siano entrambe strettamente positive, e che la prima sia inferiore od uguale alla seconda. Quest'ultima verifica può essere eliminata se si ammette di avere campi più corti dell'area di selezione dello stesso. Nel nostro caso si è deciso di mantenerla.

Il secondo blocco serve a calcolare, come di consueto, le dimensioni dell'area di memoria destinata ad ospitare le strutture relative al controllo. Questa volta le strutture sono sei: una per il controllo vero e proprio (Gdg), una per le informazioni speciali relative al campo (Str), una per il testo associato al campo (Txt), una per il bordo che incornicia l'area di selezione (Brd), una per le coordinate del bordo stesso (Coord), ed infine una per la solita area di servizio (User). Quest'ultima, stavolta, conterrà una struttura differente da quella utilizzata per i pulsanti, e cioè la UsrField (vedi figura 6).

In questo blocco c'è una istruzione di normalizzazione che si è rivelata necessaria in fase di prova [test] della procedura. Mentre infatti la maggior parte delle strutture di Intuition hanno una dimensione pari ad un numero intero di parole da due byte, l'area dati del campo può essere definita come un numero dispari di byte. In questo caso la struttura di servizio User risulta non allineata alla parola corta (short), e questo manda in GURU il programma, quando si prova ad assegnare un valore ad uno qualunque dei suoi campi. Per evitare

```
I ••••••••••••..•..•• "''''•..••..••....•'''''••••• '''•••••••••••••••••••••• ,,·•••• ·td, •••••••
•..• OeleteField() FUNZIONE Versione l.eo u
U Funzione fornite: cancella dinamicamente un campo di I/O
                                                                                     à.
                                                                                     ..
Ho Dati in ingresso: field punhtore al campo
                                                                                     \ddot{\phantom{0}}\ddot{\phantom{1}}control contenitore (finestra e/o quadro)
                                                                                     44
\ddot{\phantom{a}}٠.
",. Dati in uscita: nessuno
.•.• Dati global i: User rlcaVlI da Sile la memoria util izzah
                                                                                     z.
                                                                                     ¥¥
                                       e da Number<sup>11</sup> numero di campi
                                                                                     ÷.
\omega in
.•.•••..•.."'••• '"•••••••••••••.••••.••••••.• "'. "''''•••••.•• "''''*••. "'•• "'••••• ** ••••• "'•.'""'•• '"'"'",
void DeleteField(field,container)
  IGOG *field ;
  ICNT *container i
{
  f*
U Rimuovi il campo dal contenitore
  *f .
  (voi d)RemoveGL i st (conta iner->w, f 1e l d,
                      ((UFLD<sup>*</sup>))(field-&gt;UserData)) -&gt;Number);RefreshWindow(container->w) ;
  f*
U Cancella h memoria per 11 campo e le strutture collegate
*f
  FreeMem(field, (((UFLD<sup>*</sup>))(field-&gt;UserData))-&gt;Size));
```
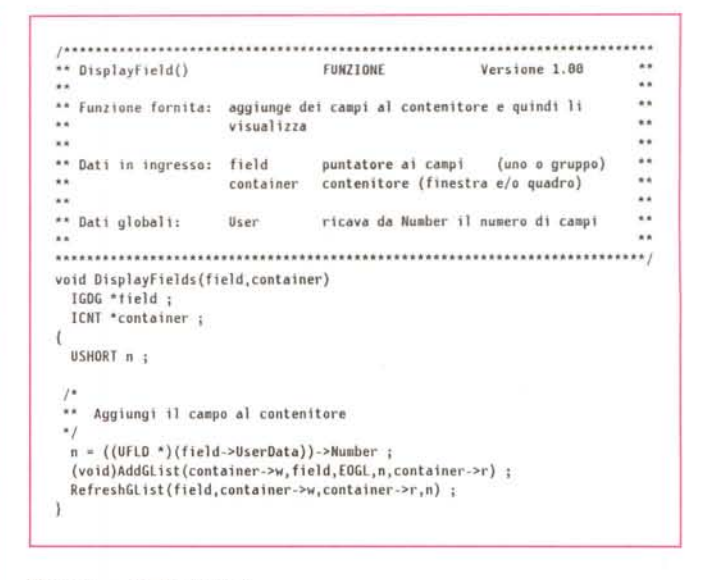

*Figura* 5 - *DisplavField ().*

*• Figura* 4 - *DeleteField().*

ciò, ho deciso di allineare la **UsrField** addirittura ai quattro byte (o parola lunga), come appunto mostrato nel listato. L'area dati risulta così più lunga, ma ad Intuition viene fornita comunque la lunghezza richiesta del campo. Esiste tuttavia un effetto collaterale che potrebbe essere dovuto a questa inconsistenza tra la lunghezza reale dell'area dati, e quella dichiarata ad Intuition. Se si riempie il campo fino in fondo, nel caso di campi più lunghi dell'area visualizzata, e poi si fa scorrere indietro il cursore per poi riportarlo a fondo campo, compare un carattere fantasma in fondo al campo *non editabile.* Esso in realtà non viene riportato nell'area dati, ma appare solo sullo schermo. Se volete, provate a capire perché questo succede, ed eventualmente eliminate la normalizzazione spostando però **Buf** dopo **User.**

Il terzo blocco alloca la memoria calcolata e posiziona le strutture in essa, utilizzando la macro **POINTER().**

Il quarto blocco di codice definisce il controllo come un campo, eventualmente numerico, nel caso che **class** abbia il valore **NUMERICFIELDCLASS,** ed assegna la maggior parte dei campi di **Gdg ed Str.** Da notare che si è deciso di allineare a sinistra il contenuto dei campi stringa, a destra quello dei campi numerici.

Verso la fine di questo quarto blocco, c'è una istruzione che carica il valore di *default* del campo nell'area dati, aggiungendovi un ulteriore byte nullo, come richiesto da Intuition (vedi la scorsa puntata).

I blocchi successivi verificano se il

campo fa parte di un quadro, associano al campo il suo testo e calcolano le dimensioni dell'area visibile del campo.

Ricordo che entrambe le lunghezze del campo, visibile e vera, erano state fornite in numero di caratteri, quindi vanno convertite in pixel utilizzando le informazioni della struttura **RastPort** del contenitore.

A questo punto c'è il solito calcolo per il posizionamento contestuale del controllo, e quello analogo per il suo testo. Viene infine definita la struttura bordo (una sola, dato che l'unica tecnica di evidenziazione valida è quella *a colore complementare),* ed il gioco è fatto.

Un'ultima considerazione. Supponiamo di non voler associare alcun testo al campo. Perché allora allocare una struttura **ITXT** e sprecare così spazio prezioso? Semplice. Per avere l'opportunità in futuro di scrivere eventualmente una procedura capace di modificare dinamicamente il testo associato ad un campo. Chissà. Potrebbe risultare utile...

#### *DeleteField()*

La funzione di rimozione di un campo (figura 4) è analoga a quella usata per i pulsanti. L'abbiamo riscritta piuttosto che ridefinire la precedente via macro, sia perché essa fa riferimento alla nuova struttura **UsrField,** sia perché in futuro essa potrebbe essere chiamata a gestire alcune caratteristiche di un campo che non hanno un equivalente per i pulsanti. Questo è lo stesso motivo per il quale non abbiamo usato la struttura di servizio dei pulsanti anche per i campi.

#### *DisplayFields()*

Un discorso analogo può essere fatto per la **Display Fields()** (figura 5), strutturata per il momento come la vecchia **DisplayButtons()** e sulla quale non spenderemo quindi altro tempo.

#### *Esercizio*

Prima di concludere, vi lascio con un semplice esercizio, di cui però non vi darò la soluzione nella prossima puntata, dato che esistono infiniti modi di svolgerlo, tutti altrettanto validi.

Uno dei principali problemi con i campi, è quello di verificare i dati in ingresso con un insieme di dati validi per quel campo. Ad esempio, sebbene in un campo numerico Intuition mi permette di introdurre valori compresi fra -2.147.483.648 e 2.147.483.647, in genere il valore da introdurre appartiene ad un insieme più ristretto, come ad esempio nel caso delle date, o detta temperatura ambiente. Lo stesso vale per i campi stringa, anzi, in quel caso il tipo di controlli da effettuare sul campo può essere alquanto complesso. Senza contare che in certi casi, i valori ammessi per un campo dipendono da quelli immessi in un altro campo. Ad esempio, il giorno in una data, fa parte di un insieme differente a seconda del mese immesso e del fatto se l'anno sia bisestile o meno.

Come si intuisce facilmente, è impossibile creare delle funzioni di controllo valide per tutti i casi possibili. Può essere comodo tuttavia costruirsi un insie-

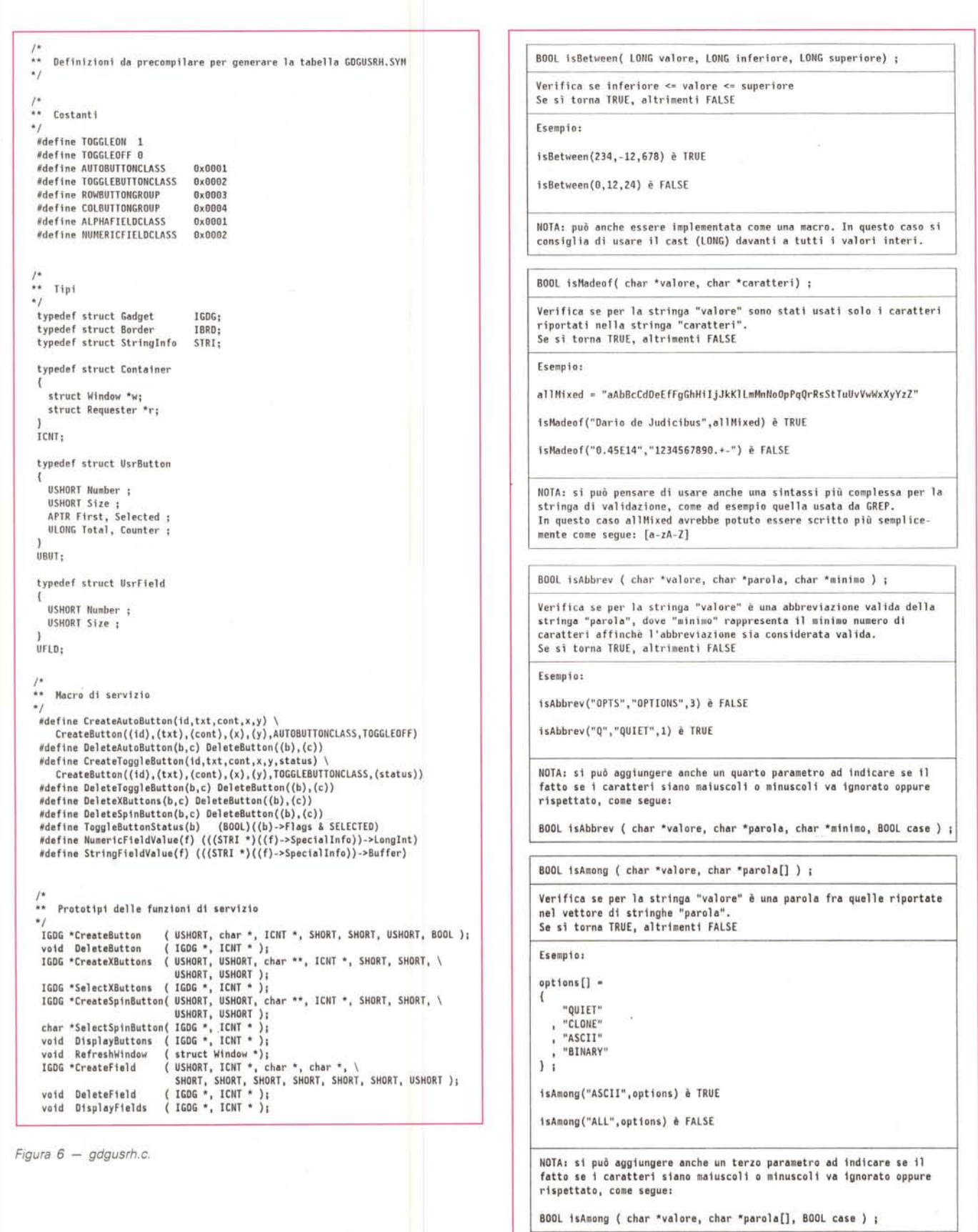

Figura 7 - Funzioni di validazione.

me di funzioni atomiche per verificare i casi più comuni. In figura 7 vi propongo i prototipi di alcune di queste funzioni. A voi il compito di implementarle come meglio credete, cercando possibilmente di sviluppare un codice efficiente e veloce. Chi conosce *l'Assembler* può anche pensare di scriverle in questo linguaggio, se crede, dato che è molto adatto a scrivere algoritmi per la comparazione di dati. Naturalmente potete continuare sulla stessa falsariga e creare molte altre funzioni che vi potranno tornare utili in seguito. Chi conosce *l'A-REXX* può inoltre pensare di sfruttare le potenti funzioni per la manipolazione delle stringhe fornite dalle librerie di questo linguaggio per semplificarsi la vita. Viceversa, potreste provare a scrivere voi una vostra libreria dinamica di

funzioni di validazione, da distribuire come *Public Oomain.*

#### *Conclusione*

Fine della seconda puntata dedicata ai campi. Nella prossima vedremo come si usano le procedure viste, e come si ricava dal campo il valore immesso dall'utente. Buon lavoro!

#### *Casella Postale*

*i* ricordate di Davide Ficano e della sua<br>procedura per assicurarsi di partire semprocedura per assicurarsi di partire sempre con uno schermo PAL su macchine di

questo tipo? Era il lontano 1990, e la puntata era la 27<sup>ª</sup>. Si trattava di una piccola routine Assembler che, nelle intenzioni dell'autore, doveva risolvere il problema per gli A500 e gli A2000 (per l'A1000 il problema era già stato affrontato nella *Scheda Tecni-*

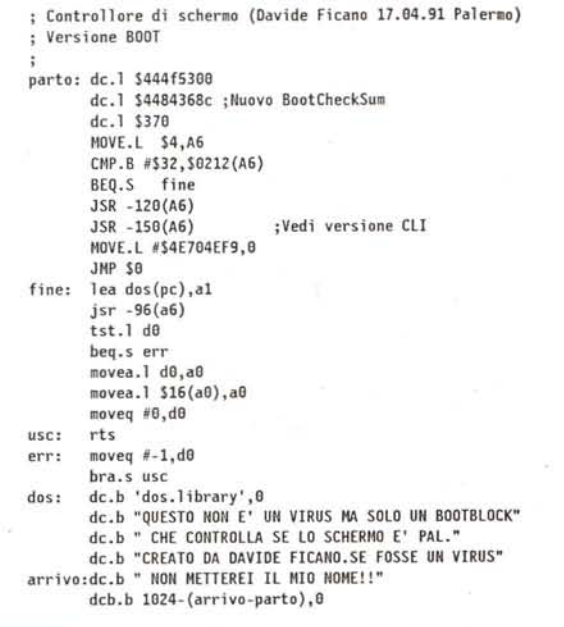

*Figura a - Controllore di schermo* O *versione CLI.*

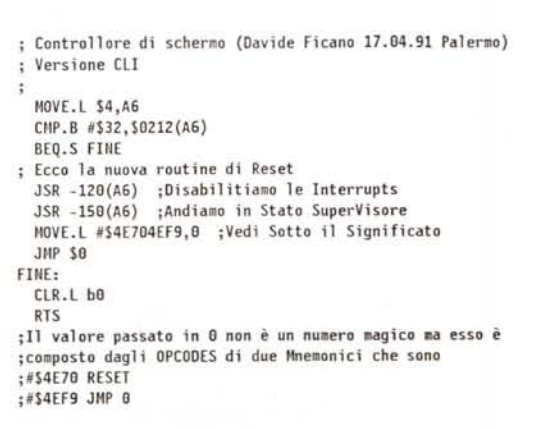

*Figura A - Controllore di schermo* O *versione aOO!*

*ca della* 16" *puntata).* Beh, qualche puntata più tardi, la 31ª per la precisione, Nicola Salmoria *affettava* a tocchetti il povero Davide, a causa di una non precisa pulizia del programma in questione.

Ce n'era abbastanza per scoraggiare anche il programmatore più incallito, ma Davide Ficano ha dimostrato di apprezzare la critica di Nicola Salmoria per quello che era: una segnalazione intesa a migliorare la routine in questione, ed a salvaguardare quella disciplina nel programmare che fa di un programma *un buon programma.*

Cosa dire? Solo che c'è da prendere esempio da entrambi. E speriamo che stavolta tutto giri perfettamente...

#### *Procedura Assembler per il controllo dello schermo*

*Egregio Dott. de Judicibus,*

*ho letto la lettera del Sig. Salmoria* e *la sua risposta,* e *non posso che essere d'accordo con tutti* e *due. Chiedo scusa a tutti gli utenti Amiga, a lei Dott. de Judicibus, ma soprattutto al Sig. Salmoria che a quanto pare ha provato la routine con spiacevoli risultati. lo non* mi *sono ASSOLUTAMENTE risentito, anzi per* me *è stato uno spunto per migliorare la routine* e *per confrontare il mio «stile))* (o *forse è meglio chiamarlo «non stile))) di programmazione con quello di altri.*

*Le critiche, quando sono costruttive non possono che far bene al carattere,* e *questa* mi *ha fatto proprio bene (SIGH! I). Forse con la lettera del Sig. Salmoria la mia routine ha assunto un valore didattico superiore perché mostra come NON SI DEVE PROCEDERE (povero illuso direte voi!).*

*Comunque dato che il danno l'ho fatto* io *è giusto che* io *ponga rimedio* e *presento la routine che dovrebbe (adesso il condizionale è d'obbligo) funzionare su tutte le macchine, come al solito presento una versione CLI ed una da mettere sul BOOT.*

*La routine l'ho provata su un 2000 con 3 Mega ed ha fatto il suo dovere al contrario della precedente. Se dovessero esserci ancora problemi spero che li affronteremo insieme da buona comunità Amiga.*

*Per* i *linking, le compilazioni* <sup>e</sup> *altro valgono le stesse identiche regole presentate nel nr. 101. (NdA. La versione BOOT è riportata in figura A. mentre la versione CLI è riportata in figura B).*

*Distinti saluti*

*Davide Fiéano - Palermo* **120** 

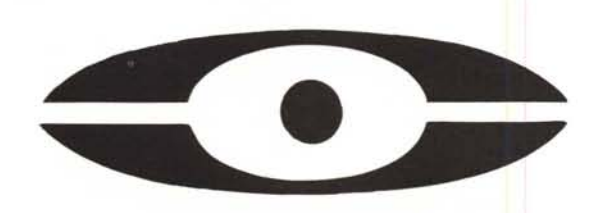

## **HABER CO., LTD**

**TAIPEI, TAIWAN, R.O.C.**

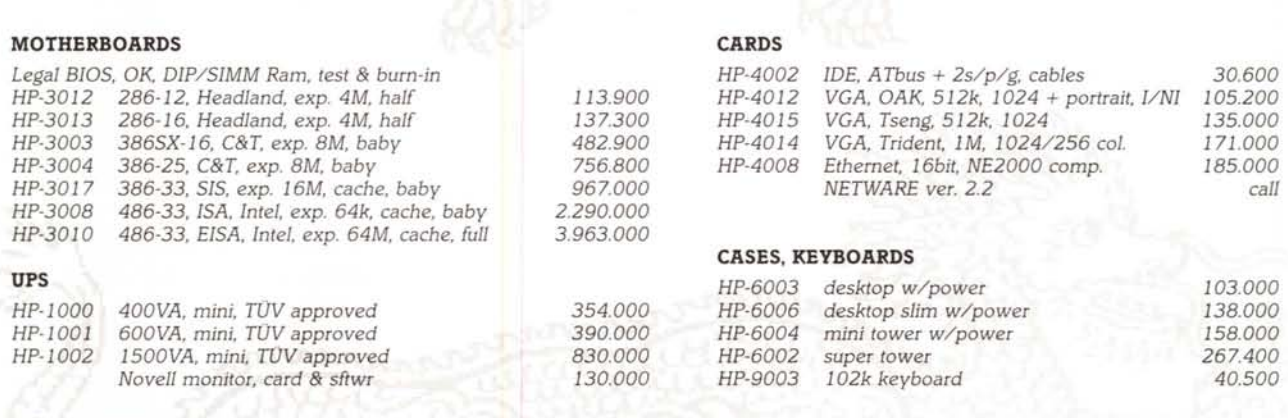

#### **COMPONENTS**

*FD1.2/1.44,* HD *ATbus 40-200MB,* mouses *bus* & *seriaI, LAN cards, UNIX/XENIX inteIligent* 8/16 *seriaI cards, industriaI I/O cards.*

## $A$ ssembled and *tested* systems in all the configuration

## *Stock* **e** *Garanzia in Italia*

**RISERVATO AD OPERATORI DEL SETTORE** 

**HABER** CO., **Ltd (Italia) - Tel. 0321/399457 - Fax 0321/35061**